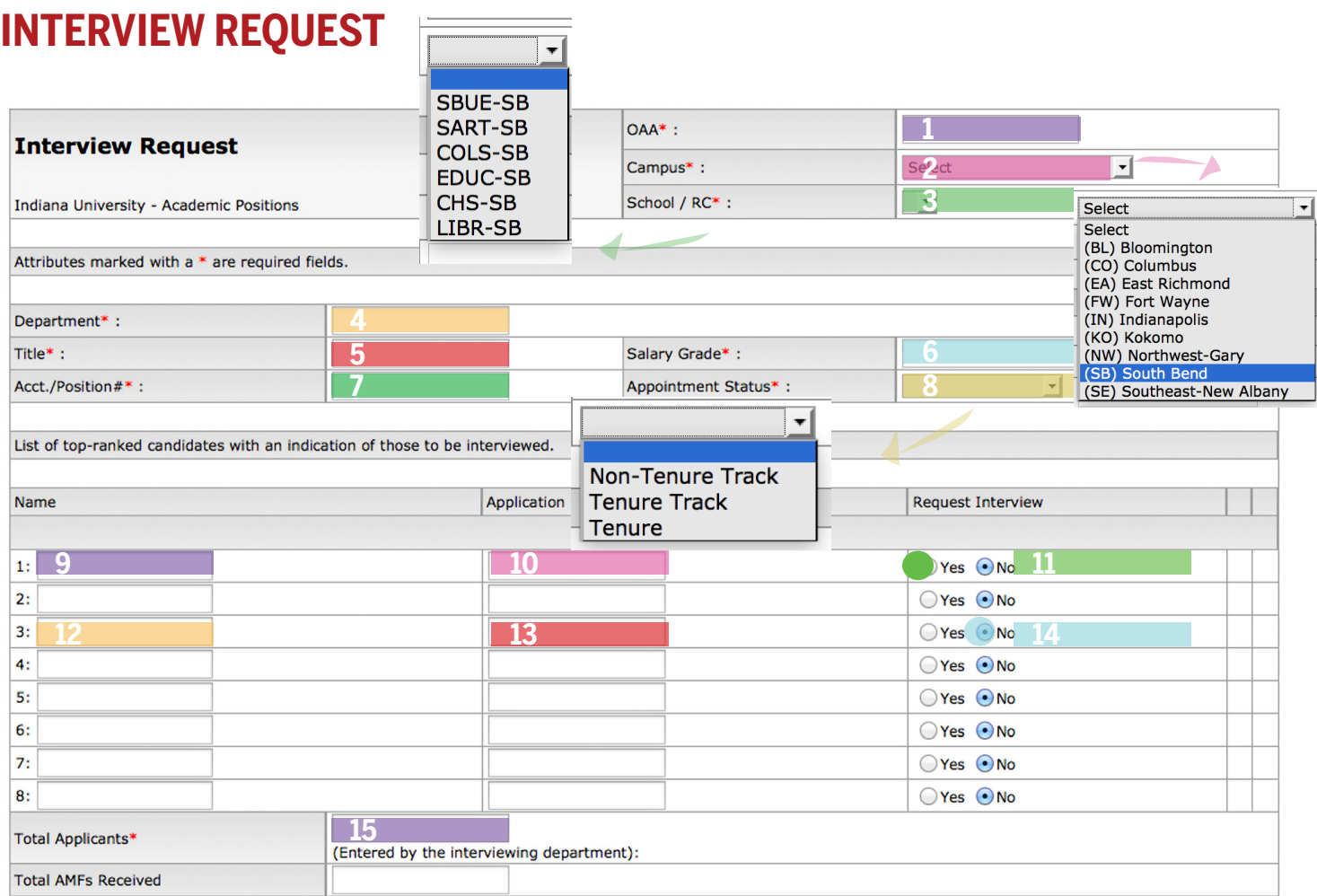

- **1] OAA** | use the OAA generated on the VACANCY NOTICE; if in doubt, please check with Academic Affairs
- **2] Campus** | select (SB) South Bend from the drop down menu
- **3] School / RC** | select the appropriate school from the drop down menu
- **4] Department** | use official department name only
- **5] Title** | use existing or newly approved position title from VACANCY NOTICE
- **6] Salary Grade** | from VACANCY NOTICE
- **7] Acct./Position** | from VACANCY NOTICE
- **8] Appointment Status** | use dropdown menu

## **Repeat 9-11 for all candidates for whom you are requesting interviews (phone or in-person)**

- **9] Name 1** | Top candidates (SHORT LIST) will be noted prior to candidates on the LONG LIST
- **10] Application Date** | Date received completed application
- **11] Request Interview** | Default is NO; Select YES radio button to interview

## **Repeat 12-14 for all candidates for whom you are not requesting interviews; but should be kept on the LONG LIST**

- **12] Name 1** | Top candidates (SHORT LIST) will be noted prior to candidates on the LONG LIST
- **13] Application Date | Date received completed application**
- **14] Request Interview | Default is NO**
- **15] Total Applicants** | total number of applications received

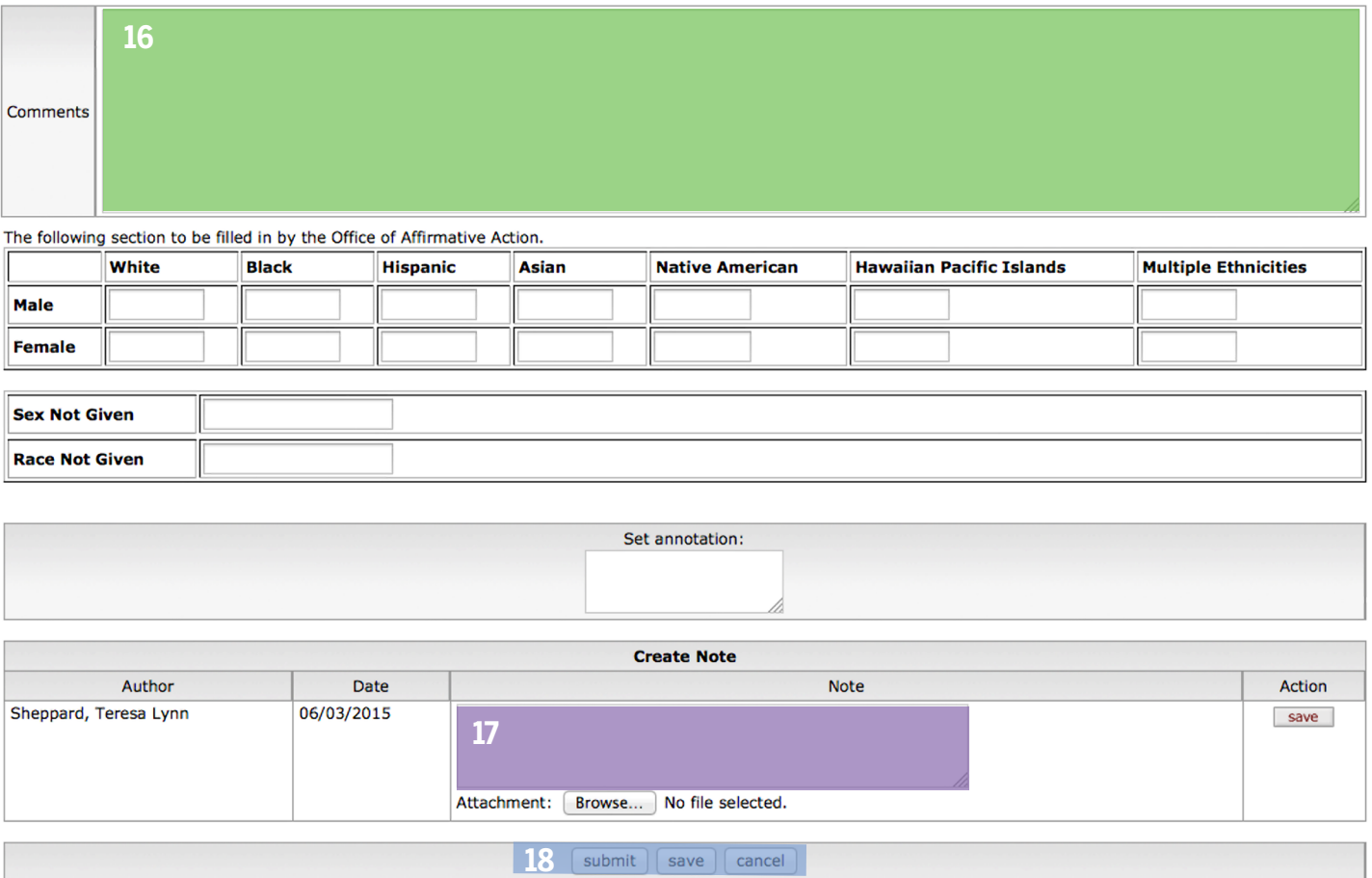

## **16] Comments** | The Box will expand | Use the following

**Phone Interviews** | The top candidates will be selected for a phone interview [those indicated as YES in the Interview Section]. In the event that some of the Short List candidates are not selected for a Campus Interview, and others from the Long List are selected to be interviewed by phone, please indicate this in the COMMENTS. [Reasoning] This will eliminate the need to create a second INTERVIEW REQUEST [requesting the Long List candidates be interviewed].

**Campus Interviews** | Specify that if the candidates [Short/Long List] after the phone interview are successful, they will be granted a campus interview. [Reasoning] This will eliminate the need to create a second INTERVIEW REQUEST .

**17] Notes** [the Note box will expand] | Specify items such as the following |

- List any applicants which may have withdrawn from the applicant pool
- Attach required files, such as candidate rubric, ranking, and rationale will be attached (1 file per note). Click SAVE when done.
- Documentation that the department feels is necessary will be included in the NOTE box.
- If necessary, attach required files by clicking on the **BROWSE** button below the NOTES box [such as candidate rubric, ranking, and rationale will be attached (1 file per note)].
- Documentation that the department feels is necessary will be included in the Note box.
- Click **SAVE** when done.

18] Submit / Save / Cancel | Select SUBMIT to finalize the request | Select SAVE to save the request and return at a later time | select CANCEL to cancel the Interview Request